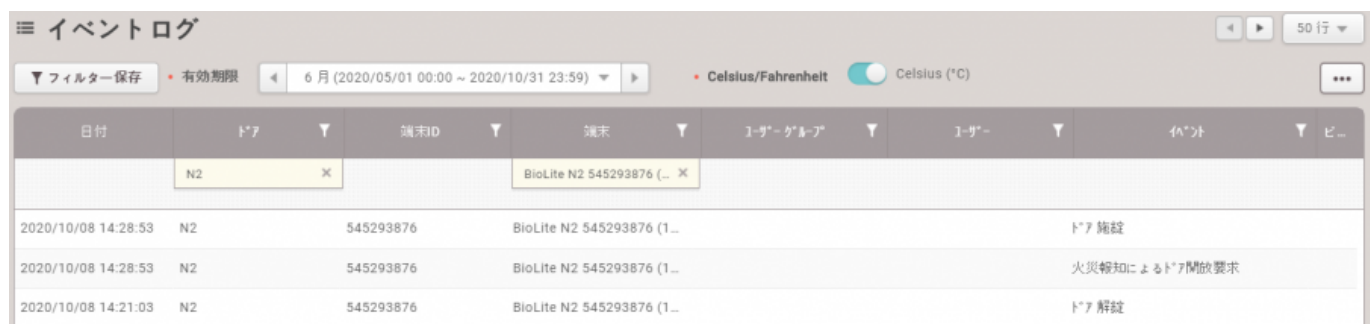

<span id="page-1-1"></span> $1.$ 

## $2.$

<span id="page-1-2"></span>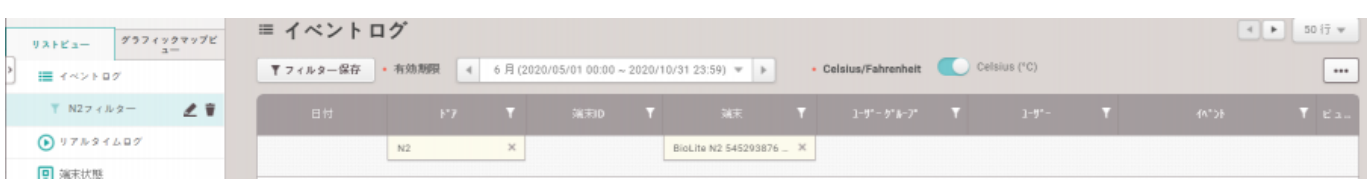

<span id="page-1-0"></span>, [BioStar 2](http://kb.supremainc.com/knowledge/doku.php?id=tag:biostar_2&do=showtag&tag=BioStar_2),

#### 2021/10/05 14:35 2/6

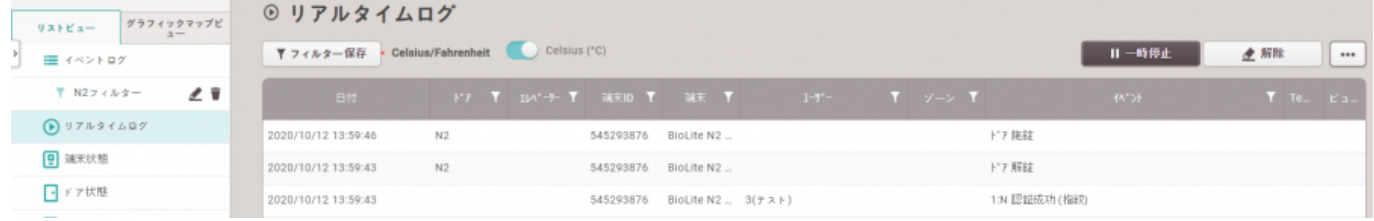

<span id="page-2-0"></span>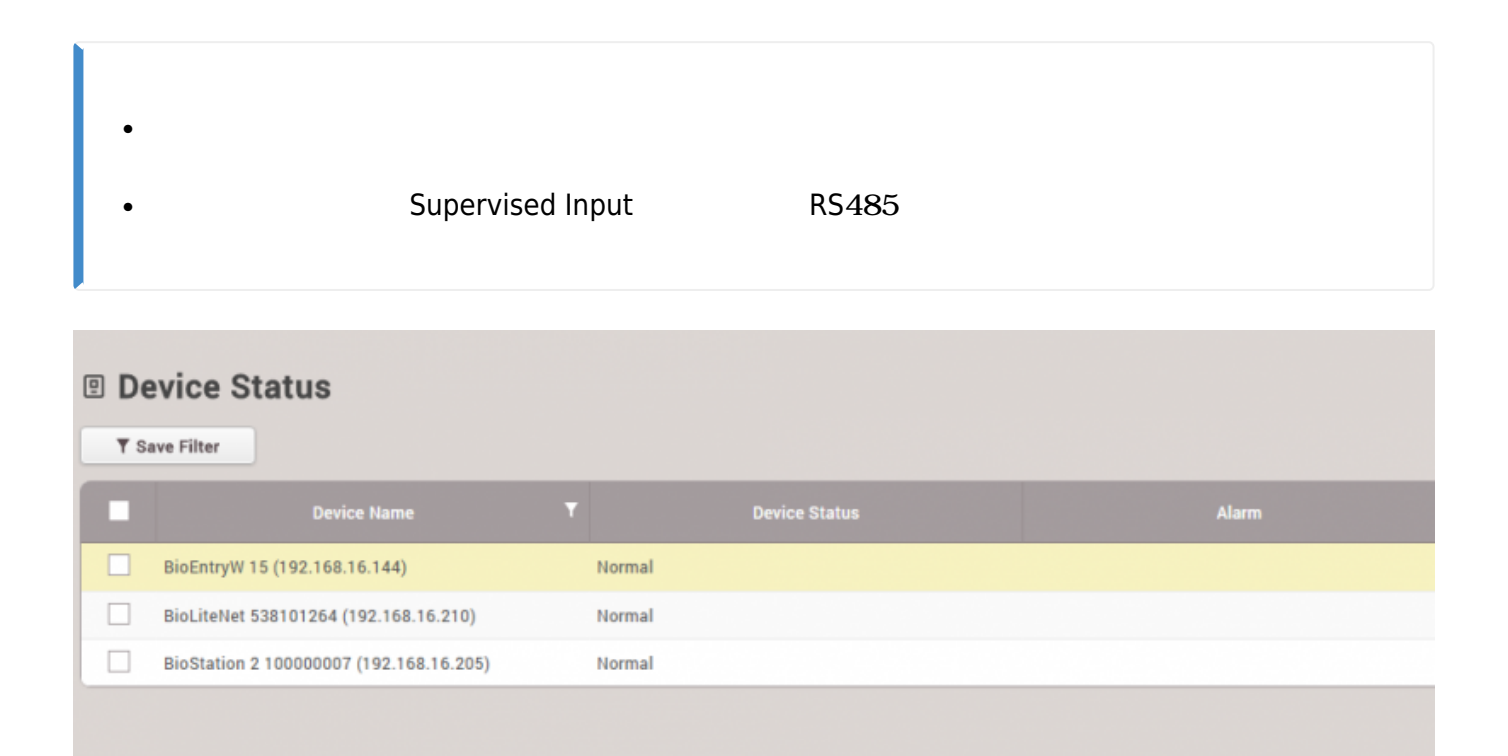

<span id="page-2-1"></span>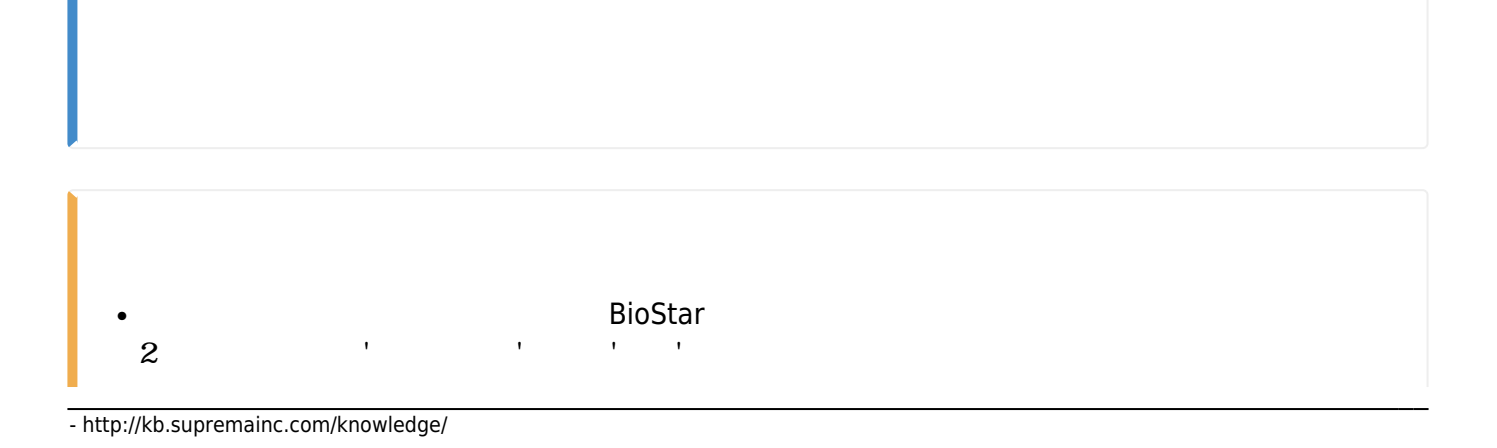

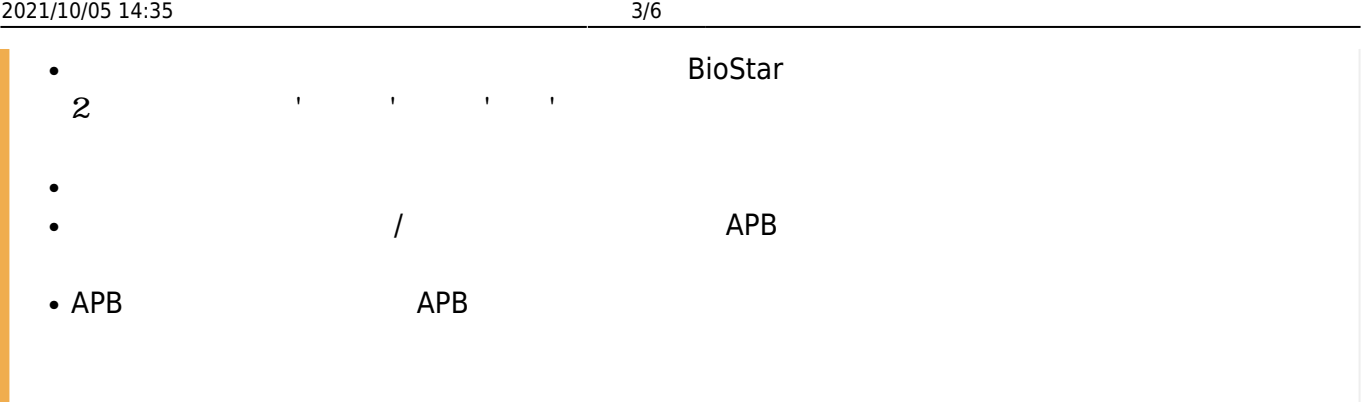

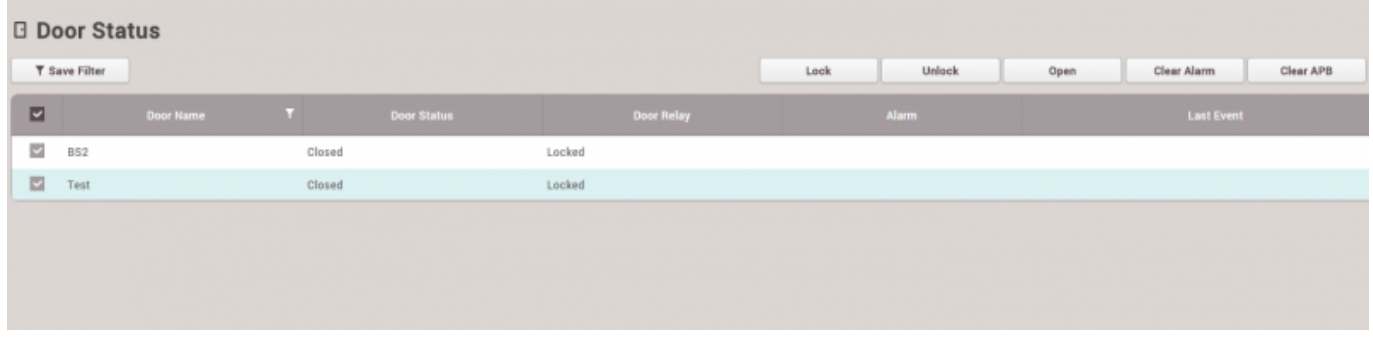

<span id="page-3-0"></span>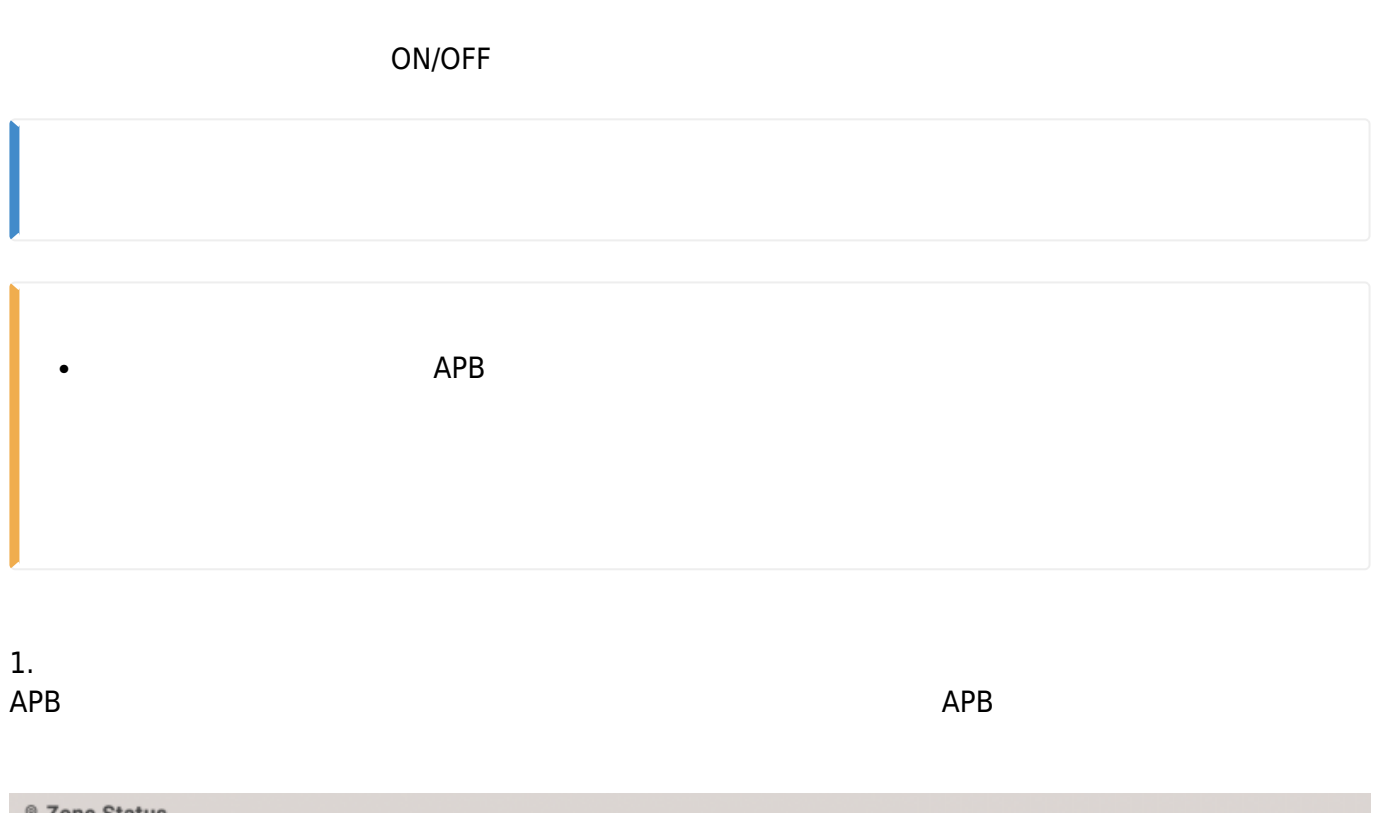

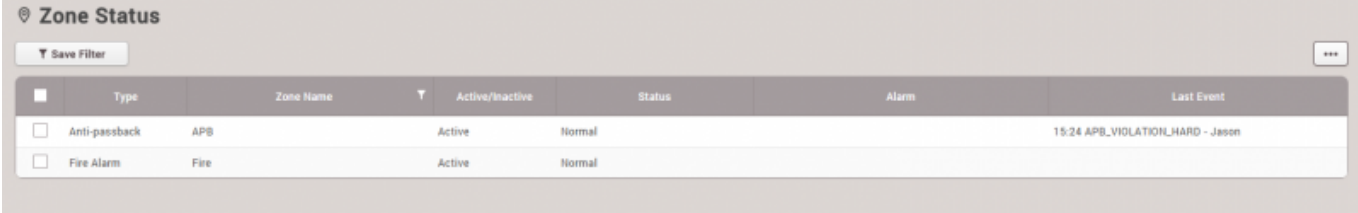

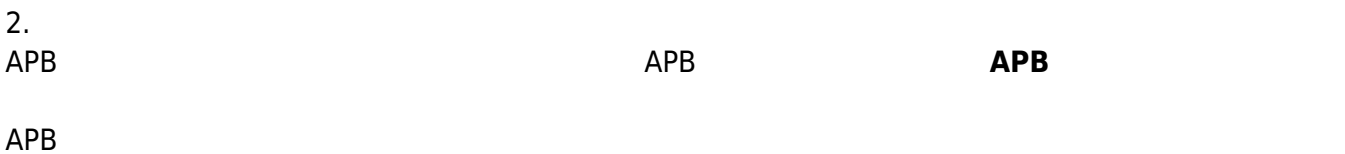

#### $APB$

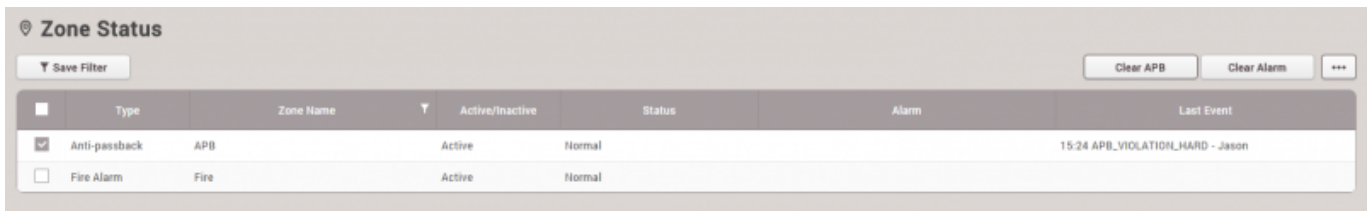

## <span id="page-4-0"></span>BioStar  $2<sub>z</sub>$

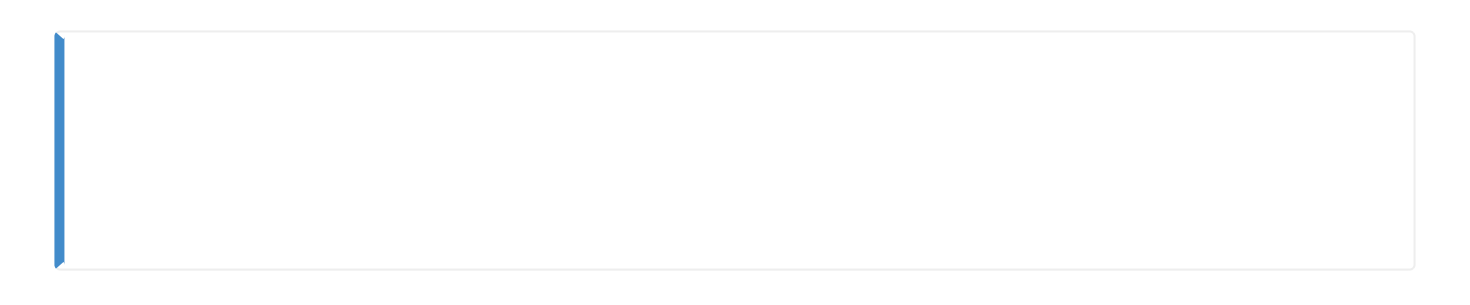

# 1. **設定** > **警報**をクリックしてください。

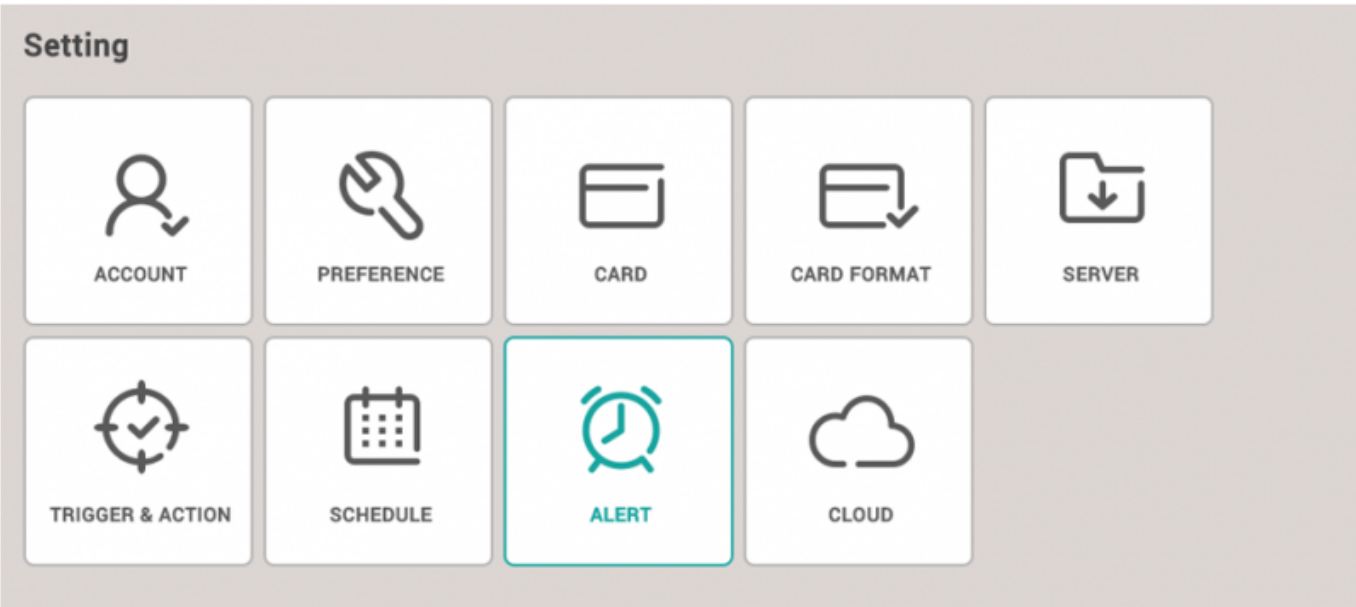

2. 警報をエクスポートするイベントを表示し、**確認**をクリックしてください。

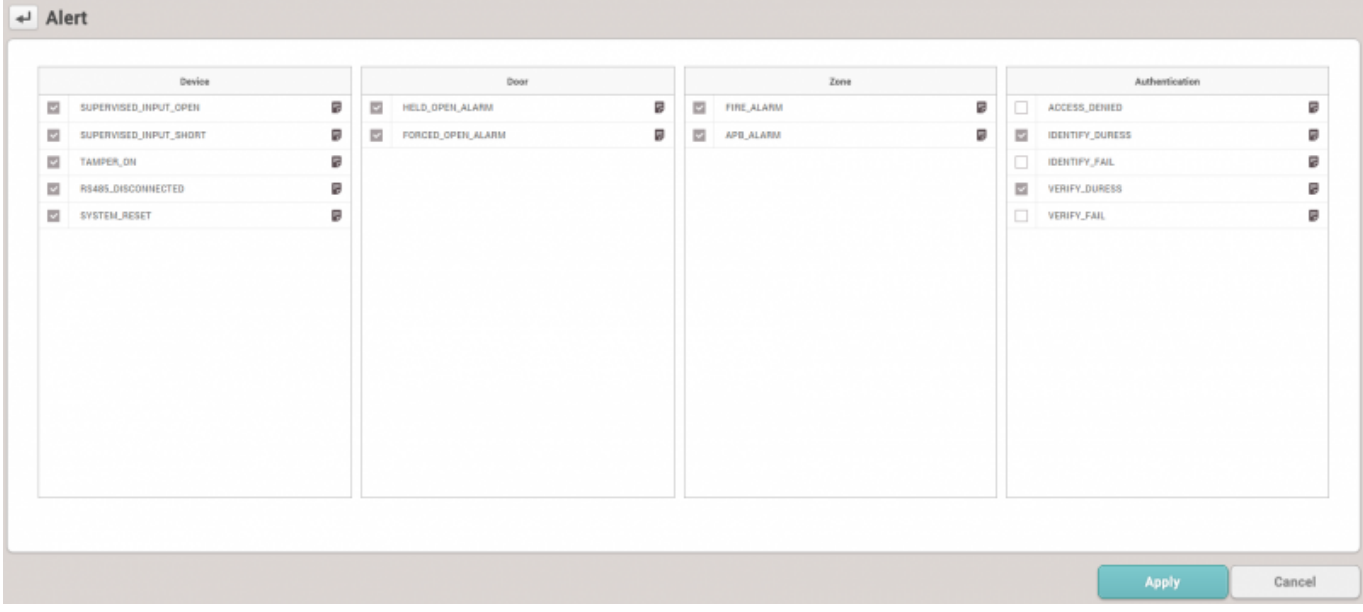

### $3.$

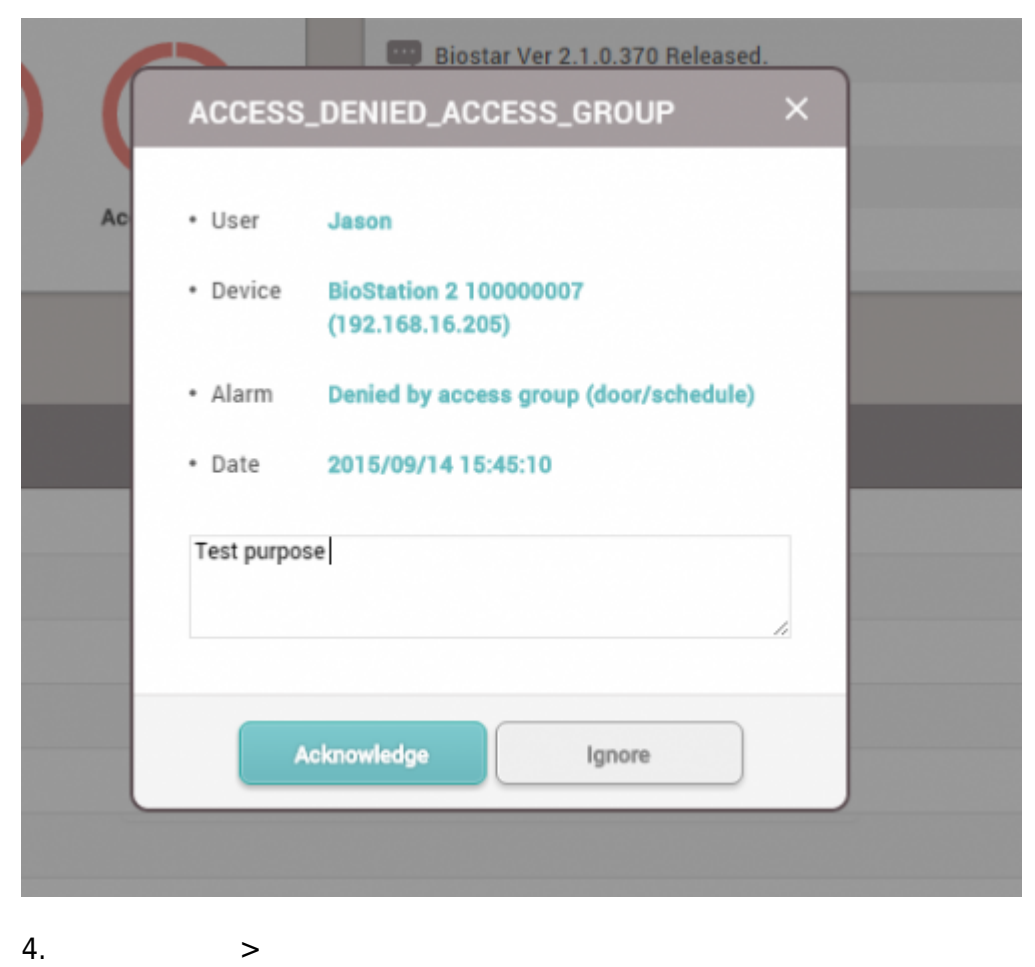

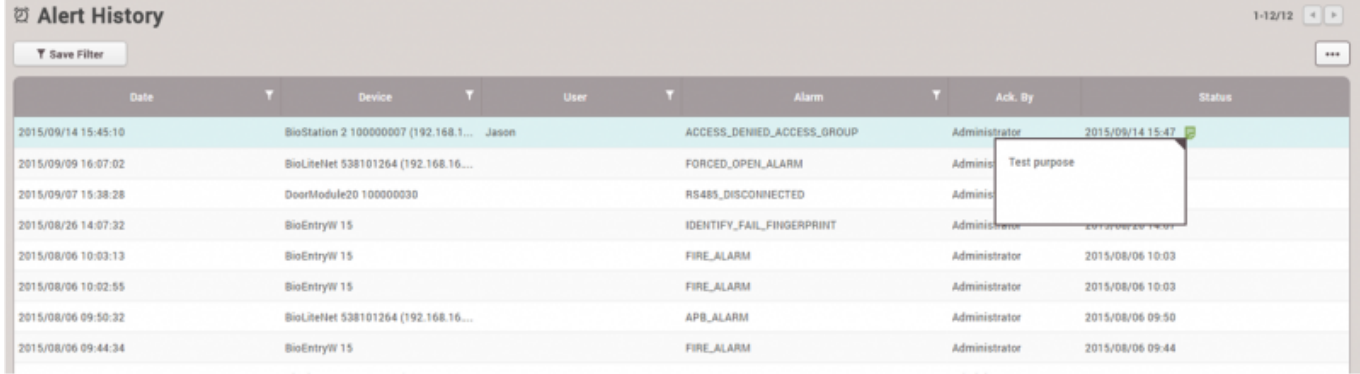

From: <http://kb.supremainc.com/knowledge/>-

Permanent link: **[http://kb.supremainc.com/knowledge/doku.php?id=ja:how\\_to\\_use\\_monitoring&rev=1602480393](http://kb.supremainc.com/knowledge/doku.php?id=ja:how_to_use_monitoring&rev=1602480393)**

Last update: **2020/10/12 14:26**